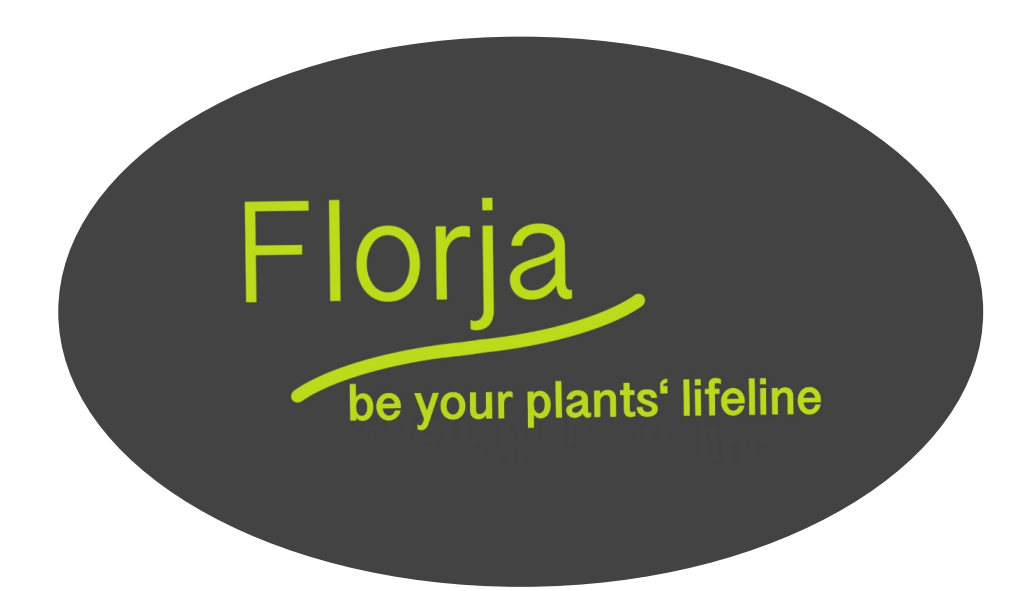

# Florja Introduction **Sensors and Plants**

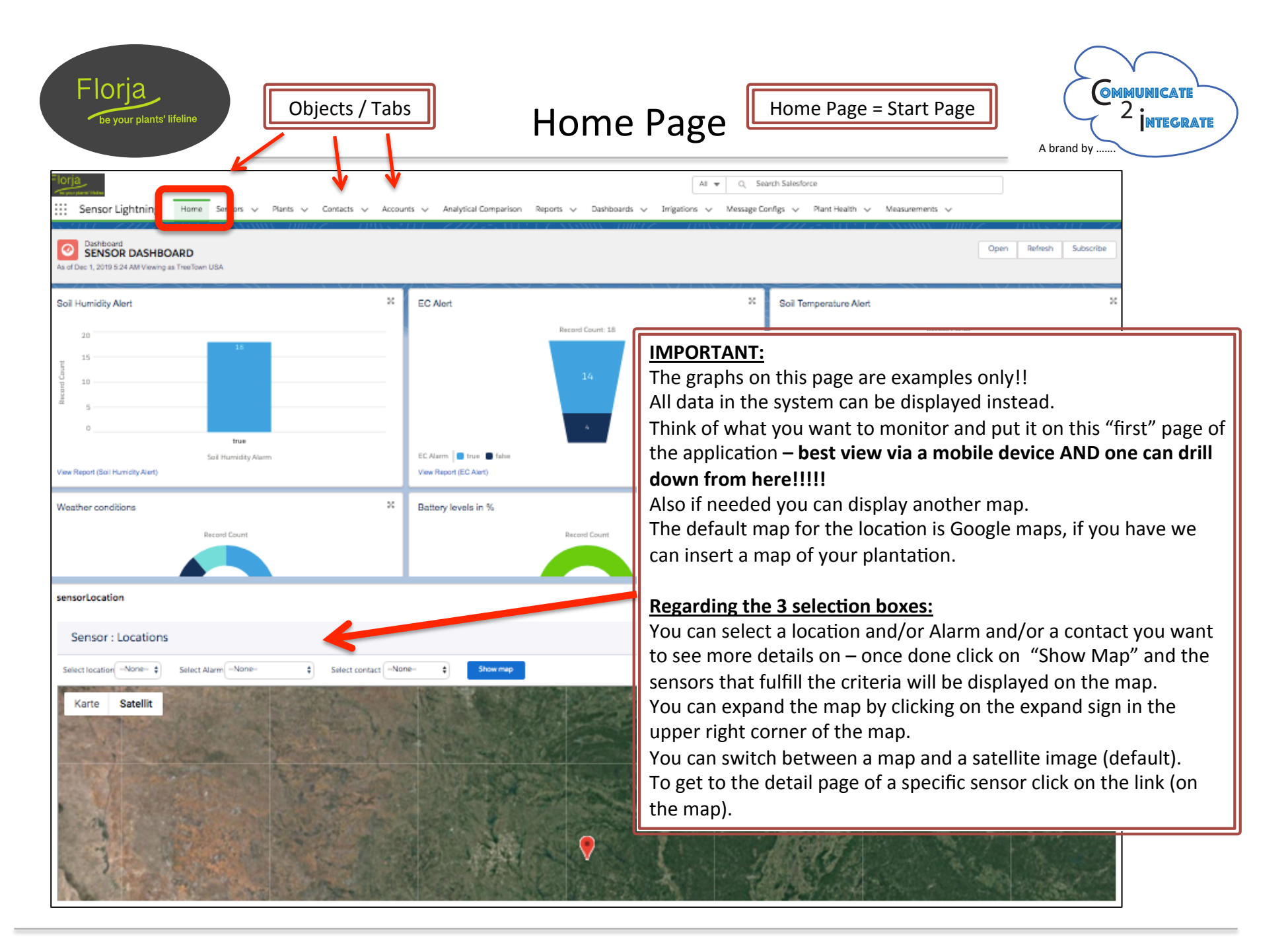

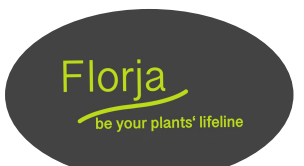

### **Sensor Overview Screen**

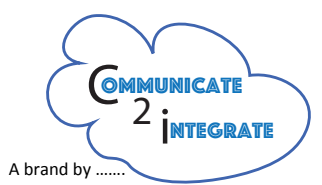

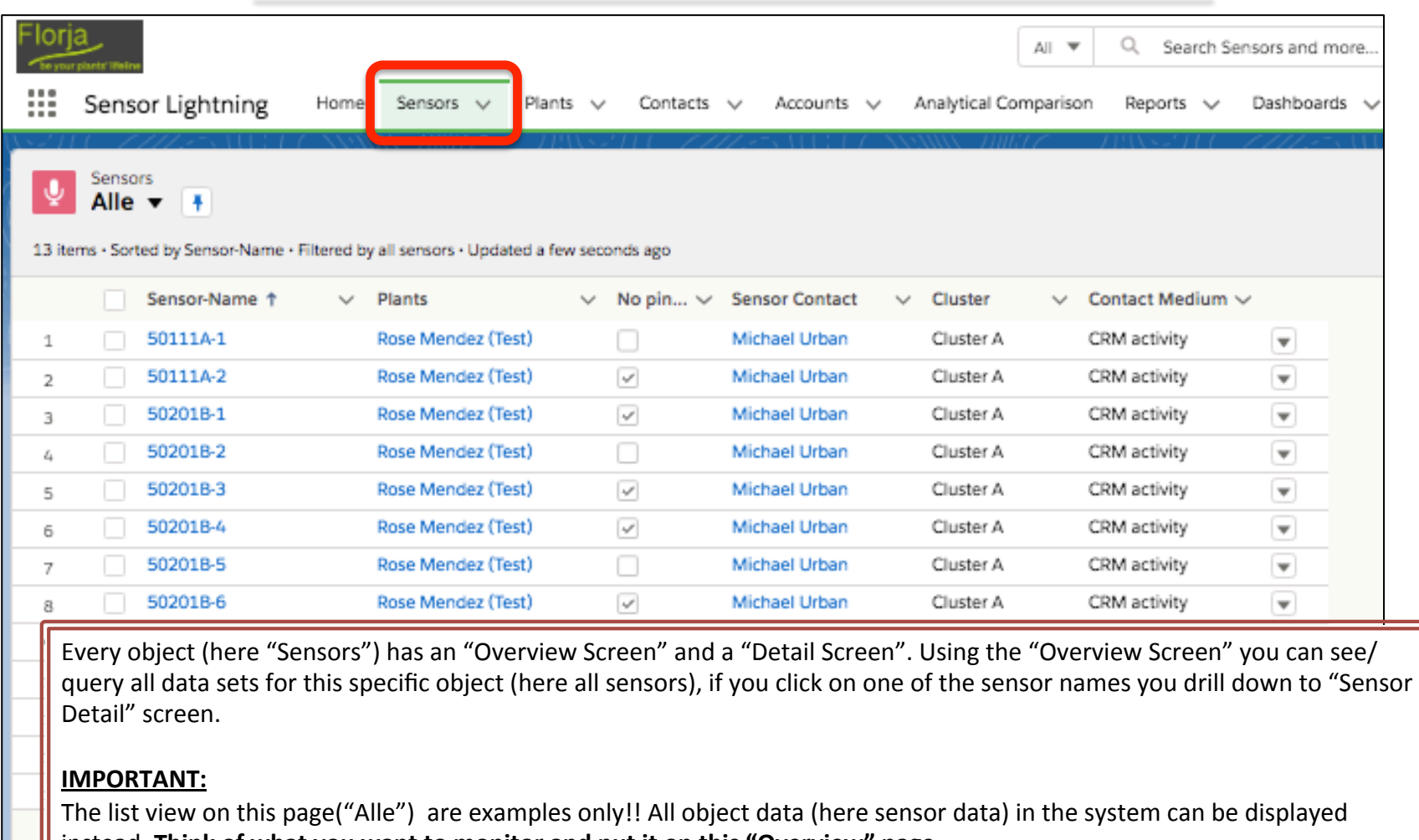

instead. Think of what you want to monitor and put it on this "Overview" page.

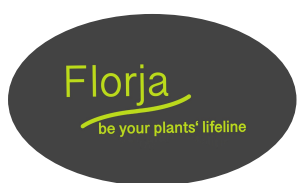

#### Sensor Overview Screen: Views

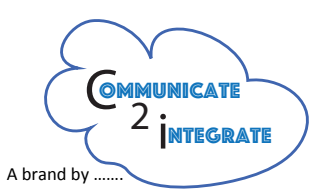

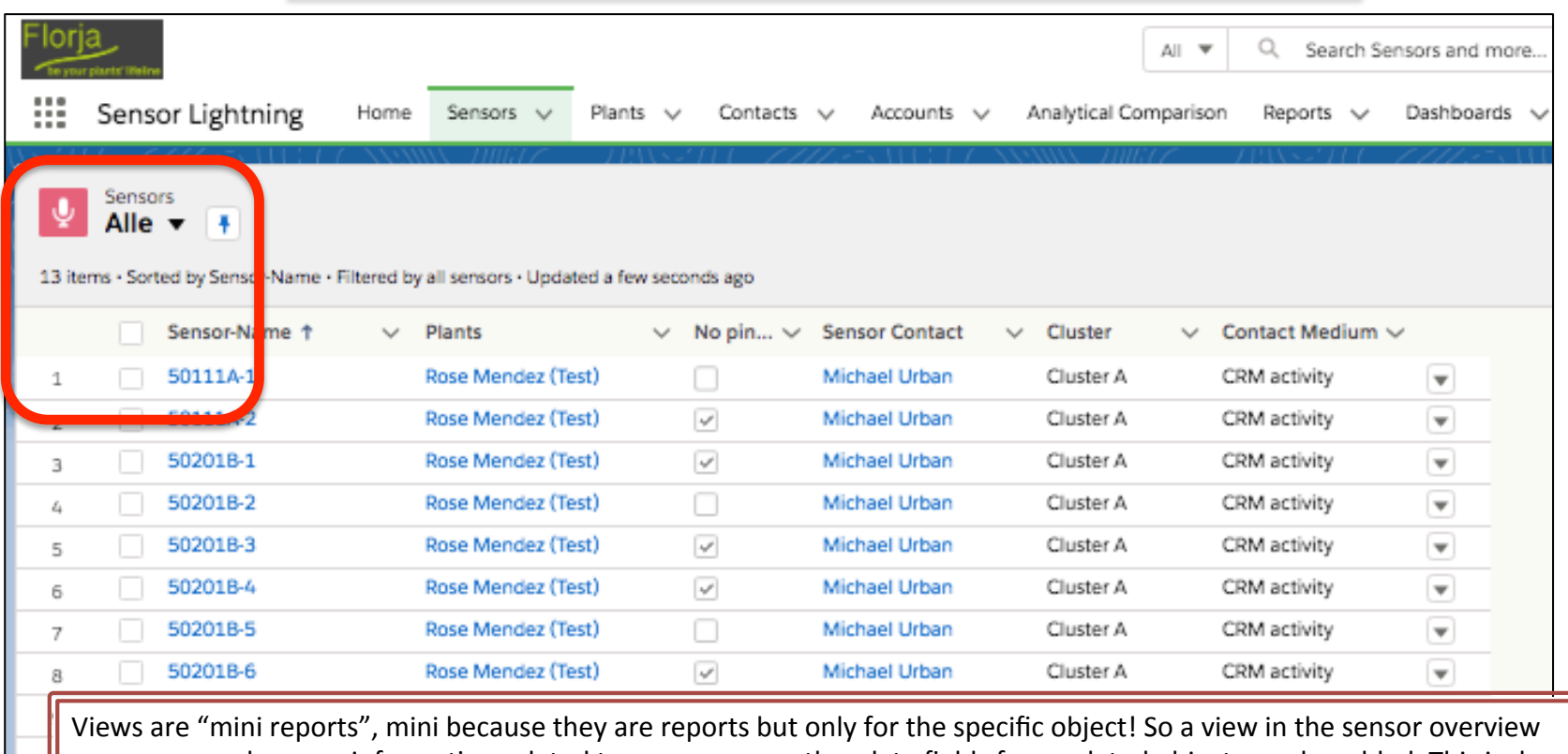

screen can only query information related to sensors – no other data fields from related objects can be added. This is done with reports - here the user can combine objects and use other programming techniques. THIS PRINCIPLE OF VIEWS APPLIES TO ALL OBJECTS  $-$  will not be explained again.

#### **IMPORTANT:**

Views can be private (only you see it) or public so the entire org can see it, also more advanced groupings are possible.

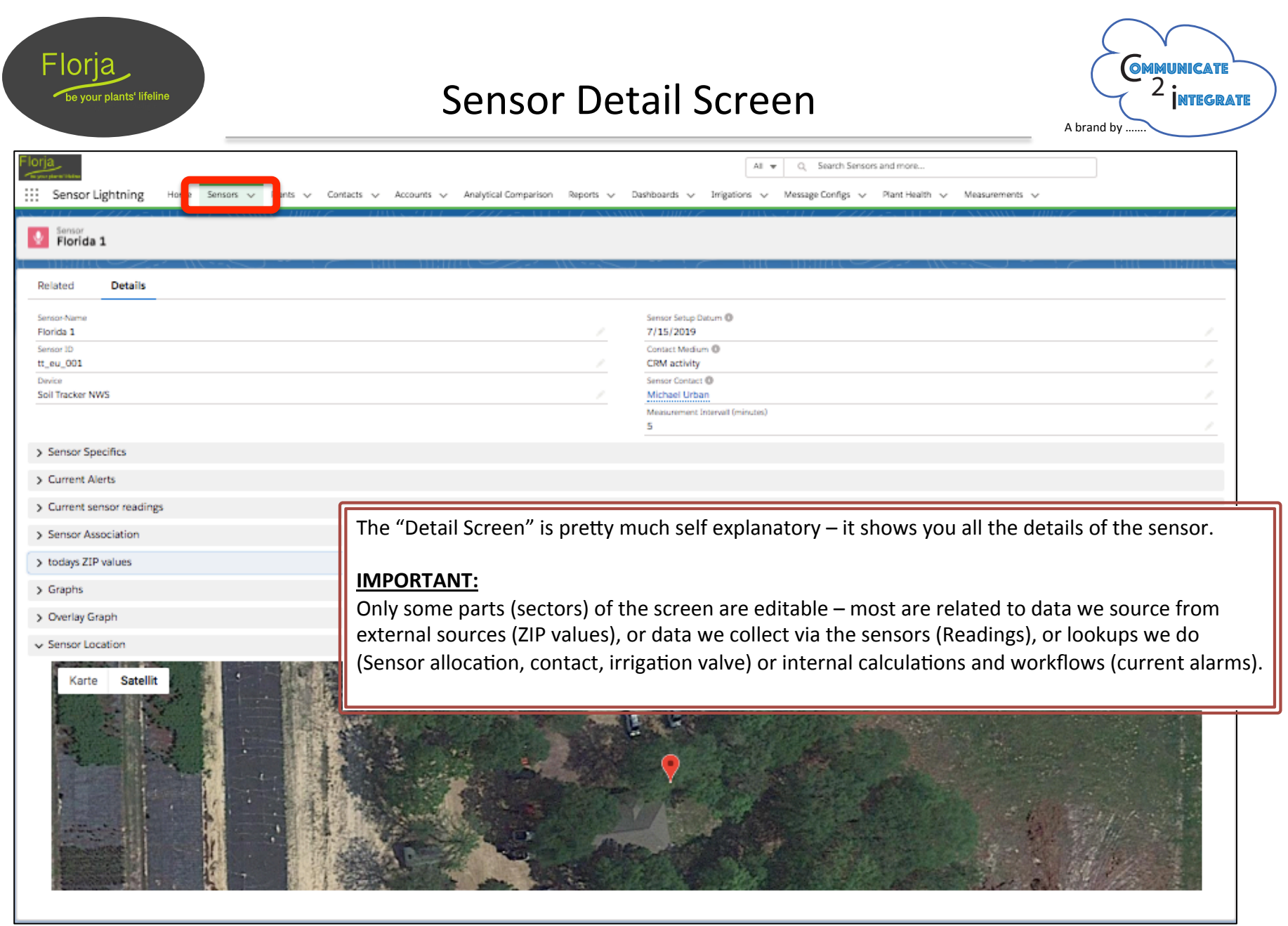

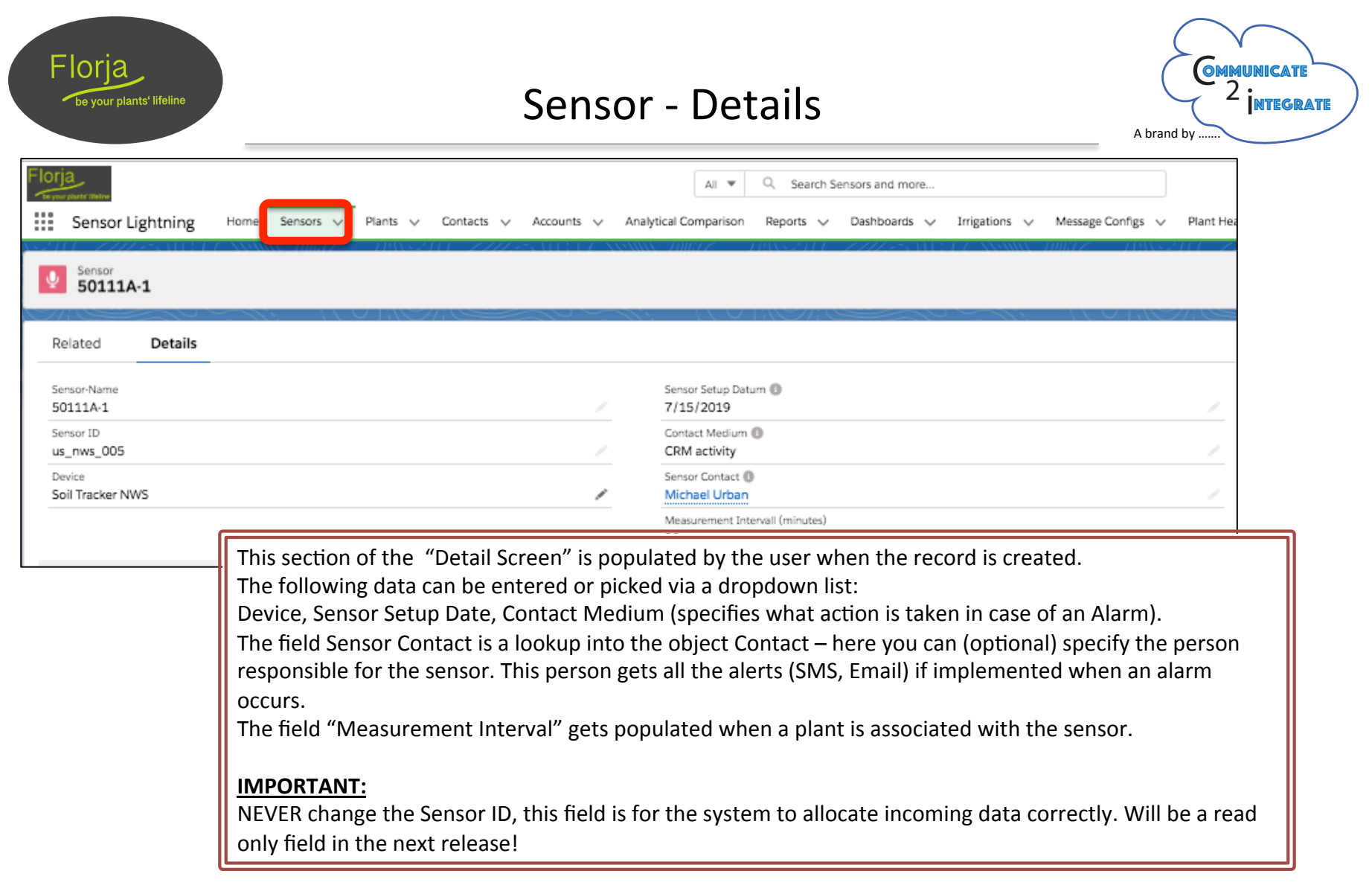

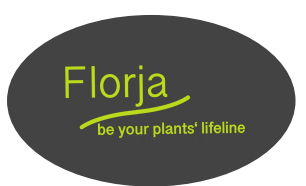

#### Sensor - Details => Contact

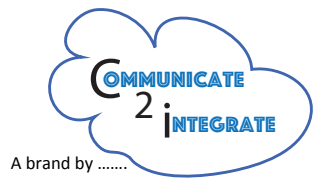

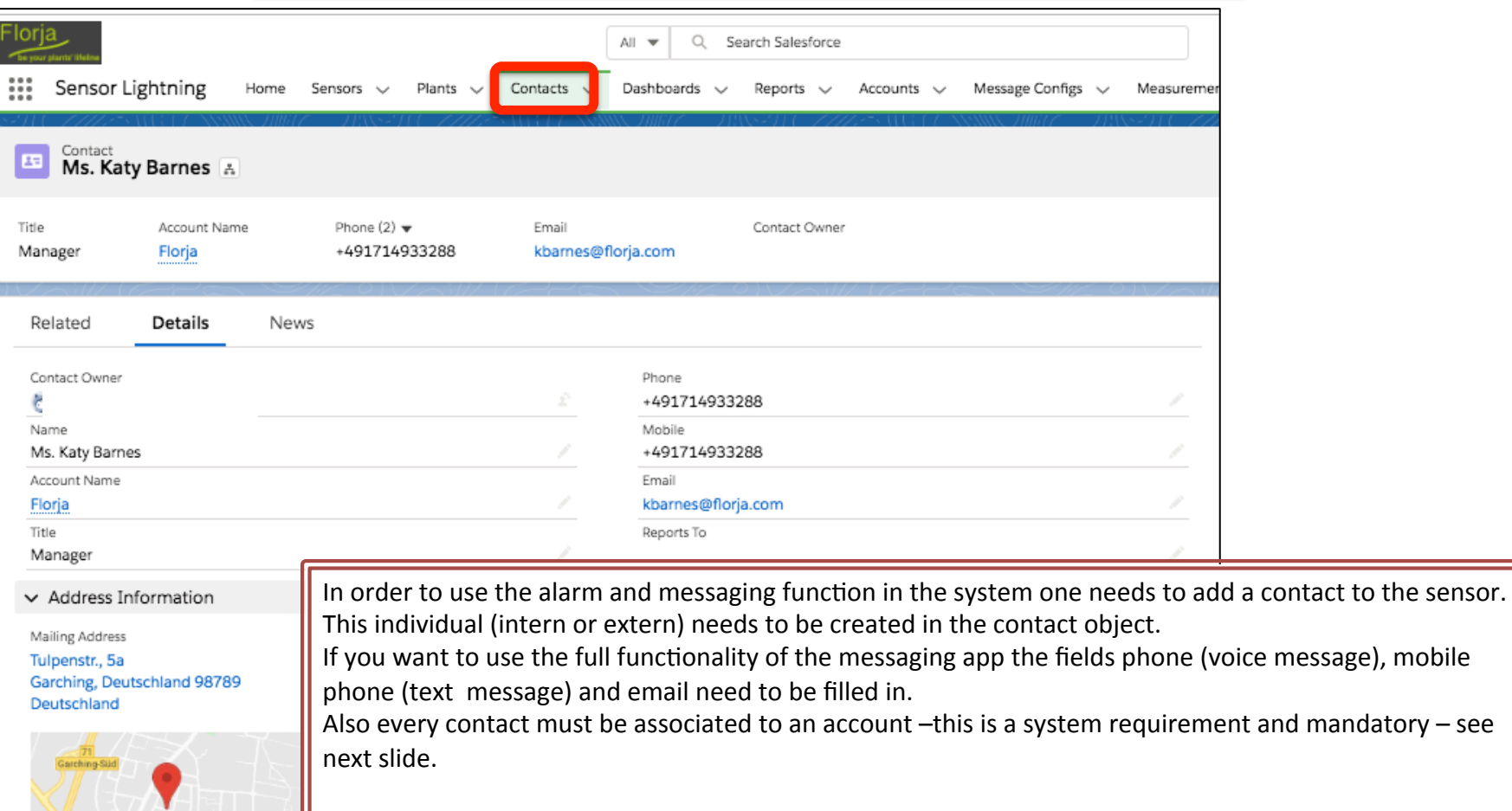

#### **IMPORTANT:**

You can use the contact for internal customer activities as well.

Concidents @2019 GeoBasis-DE/BKG (@200

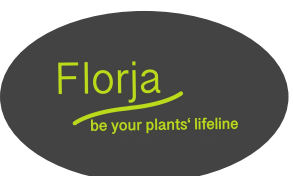

#### Sensor – Details => Accounts

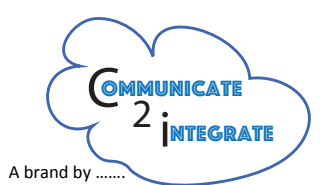

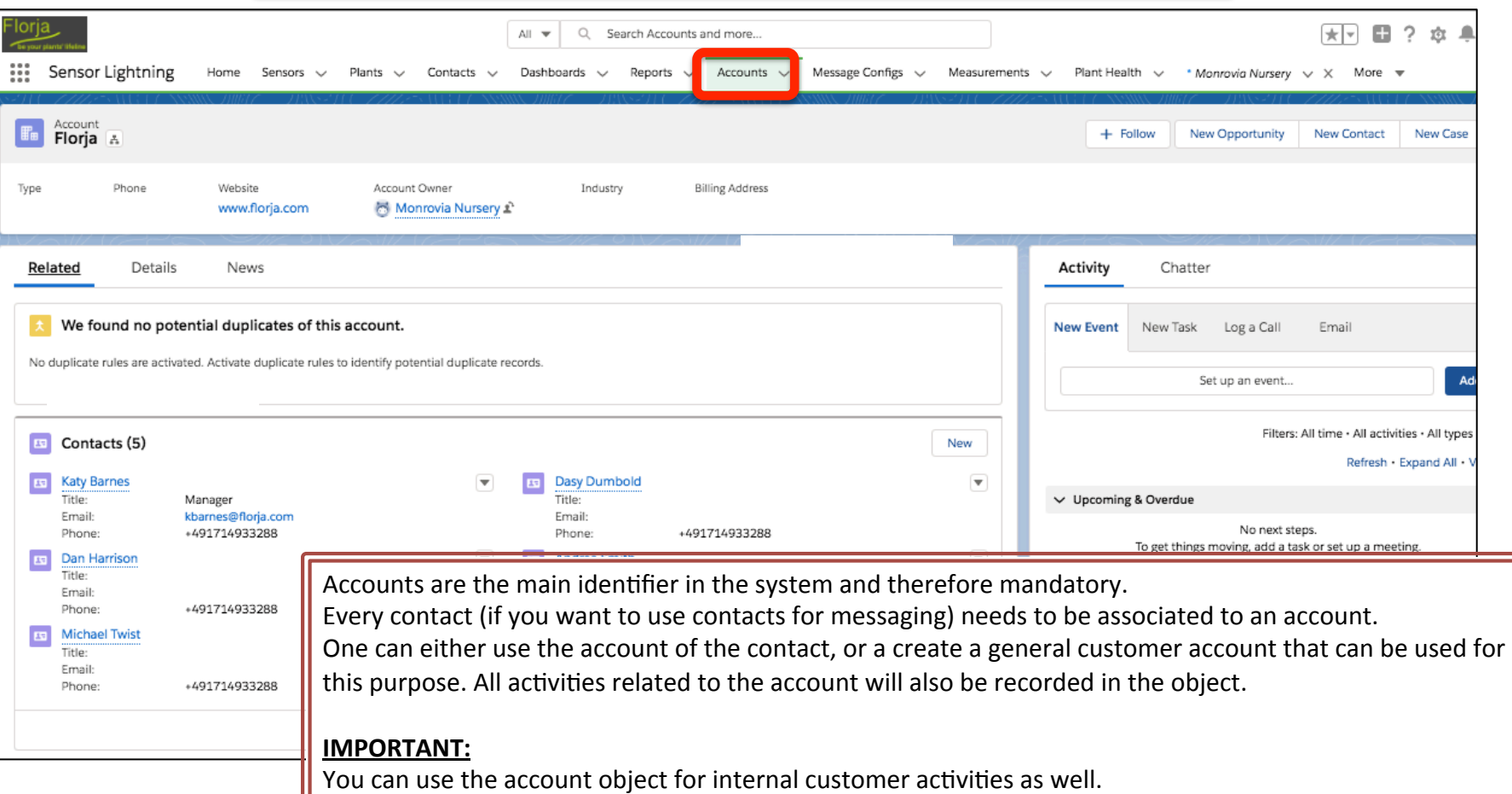

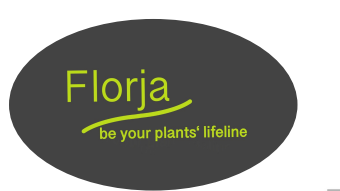

# Sensor – Sensor Specifics

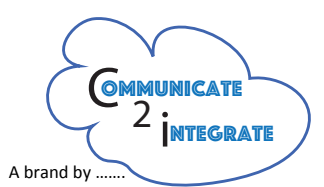

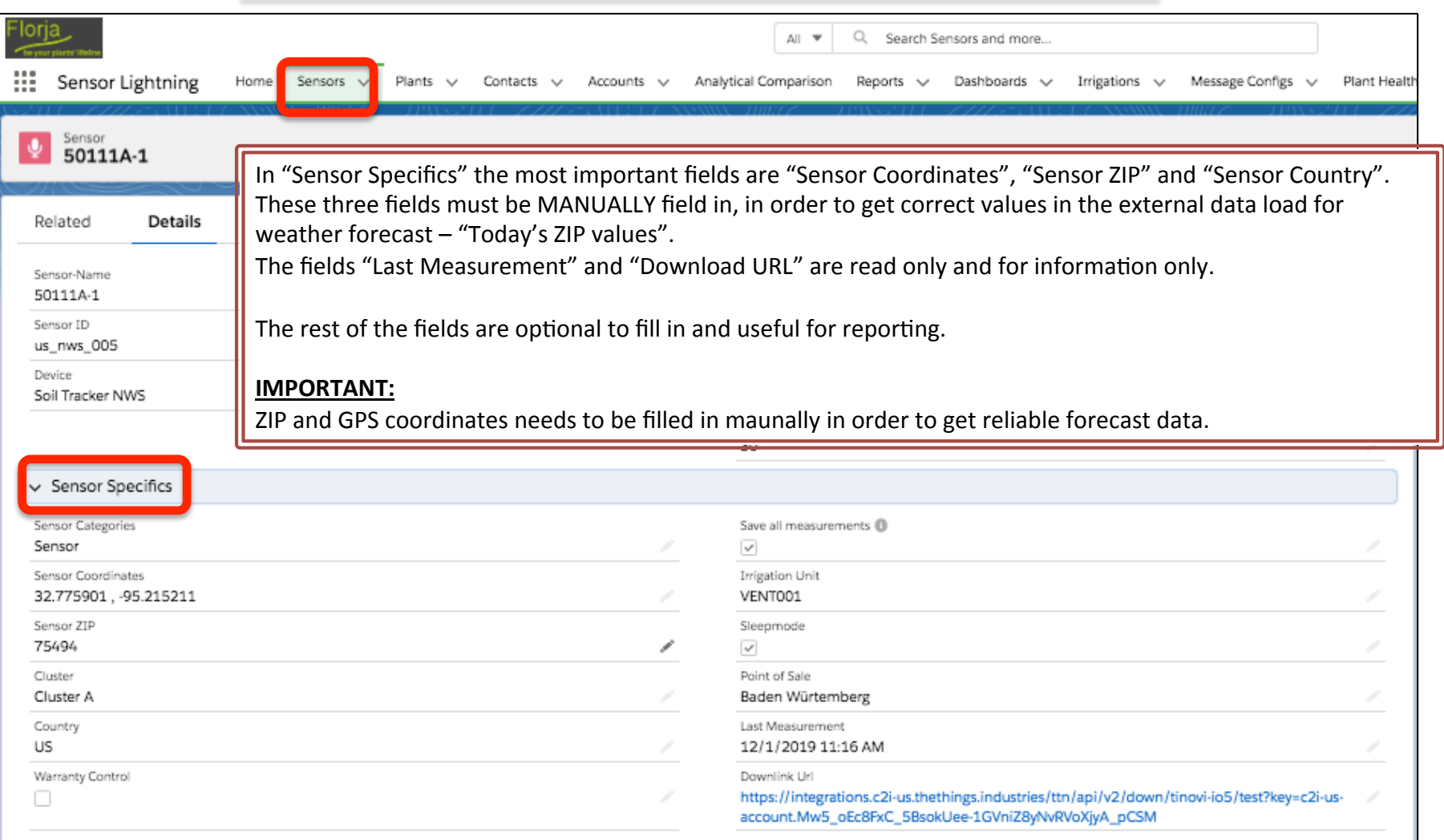

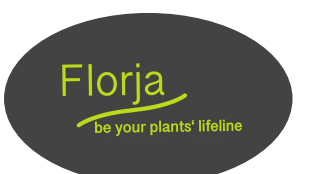

### Sensor - Current Alerts

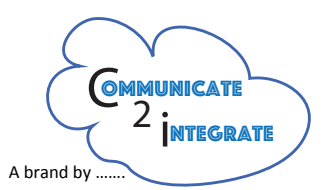

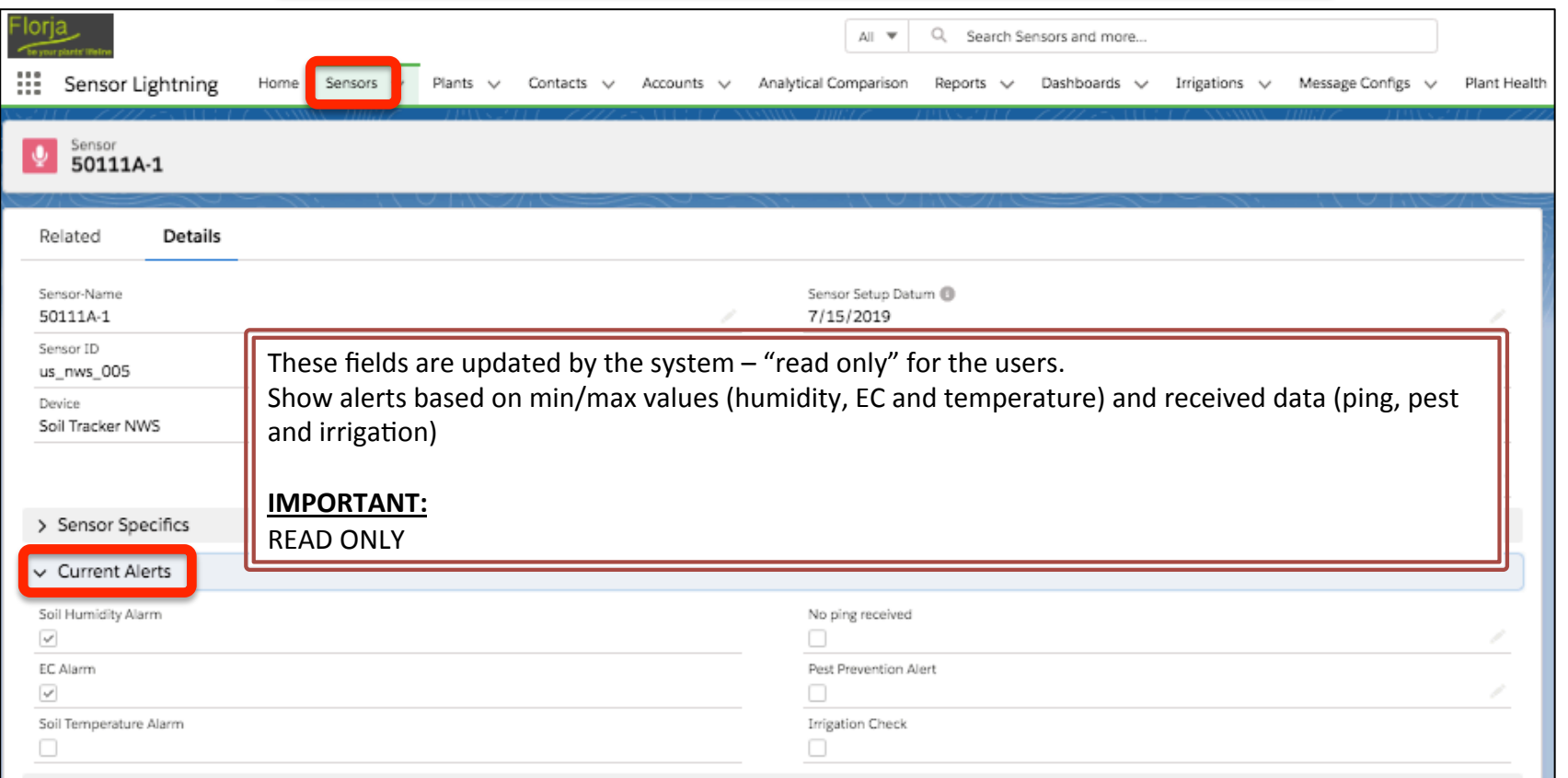

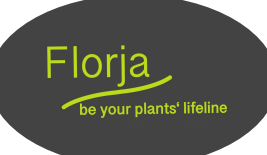

# Sensor - Current Sensor Readings

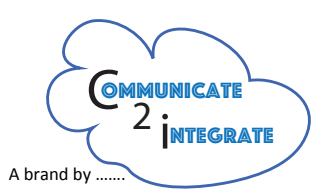

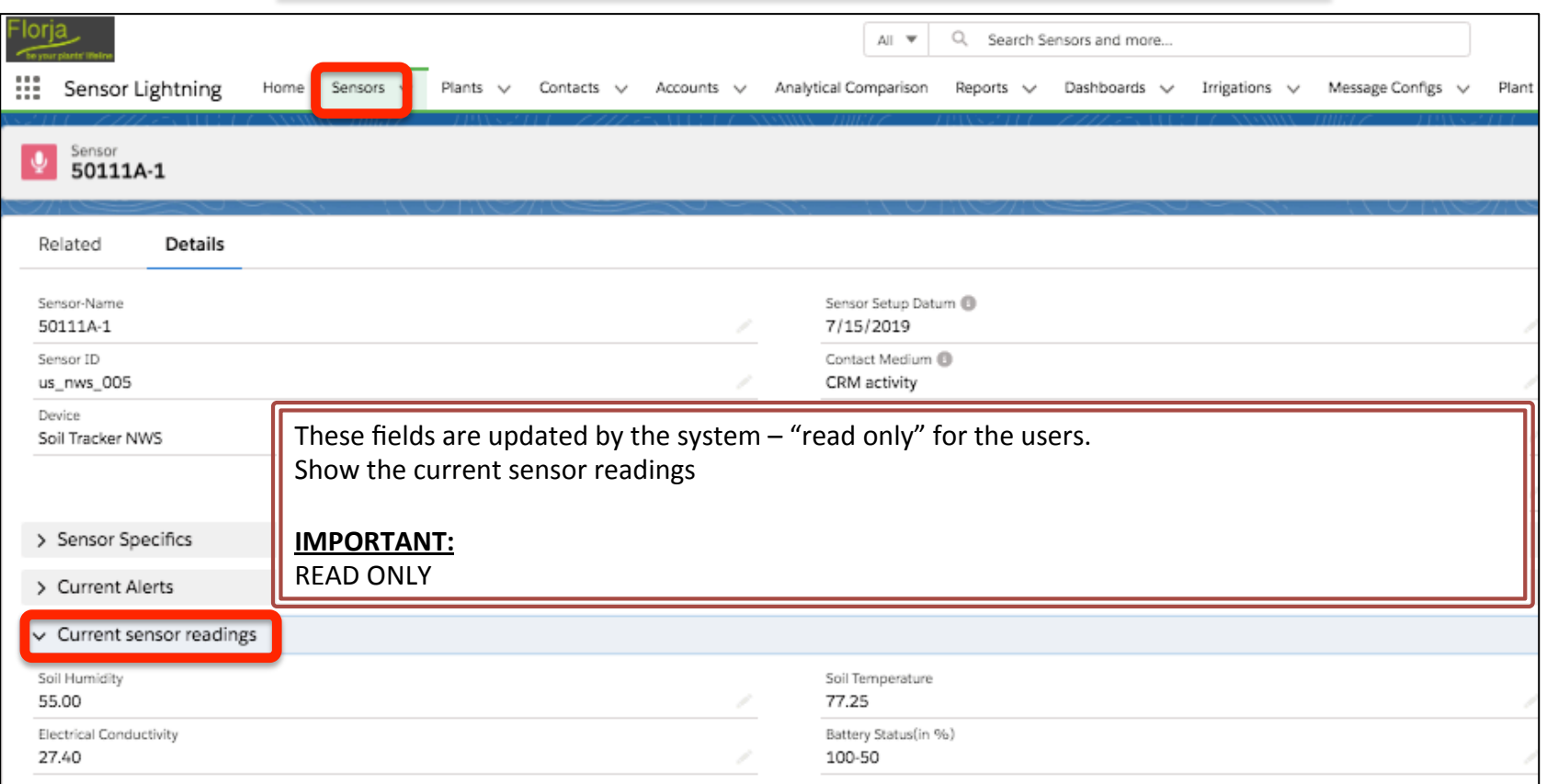

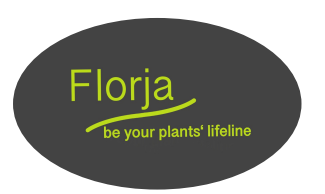

### Sensor – Sensor Association

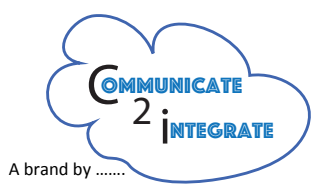

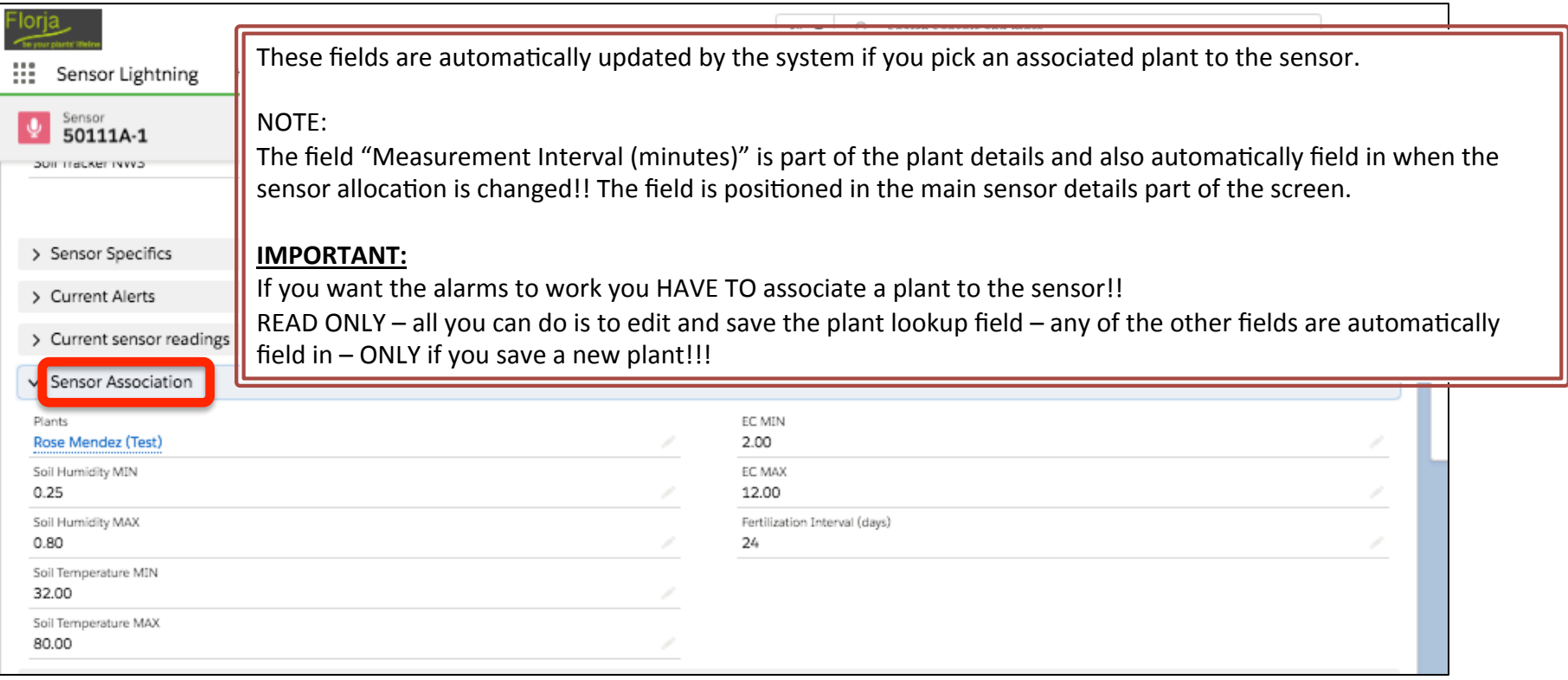

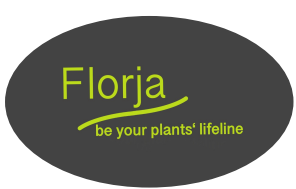

# Sensor - Association Lookup (Plant)

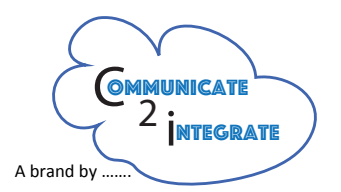

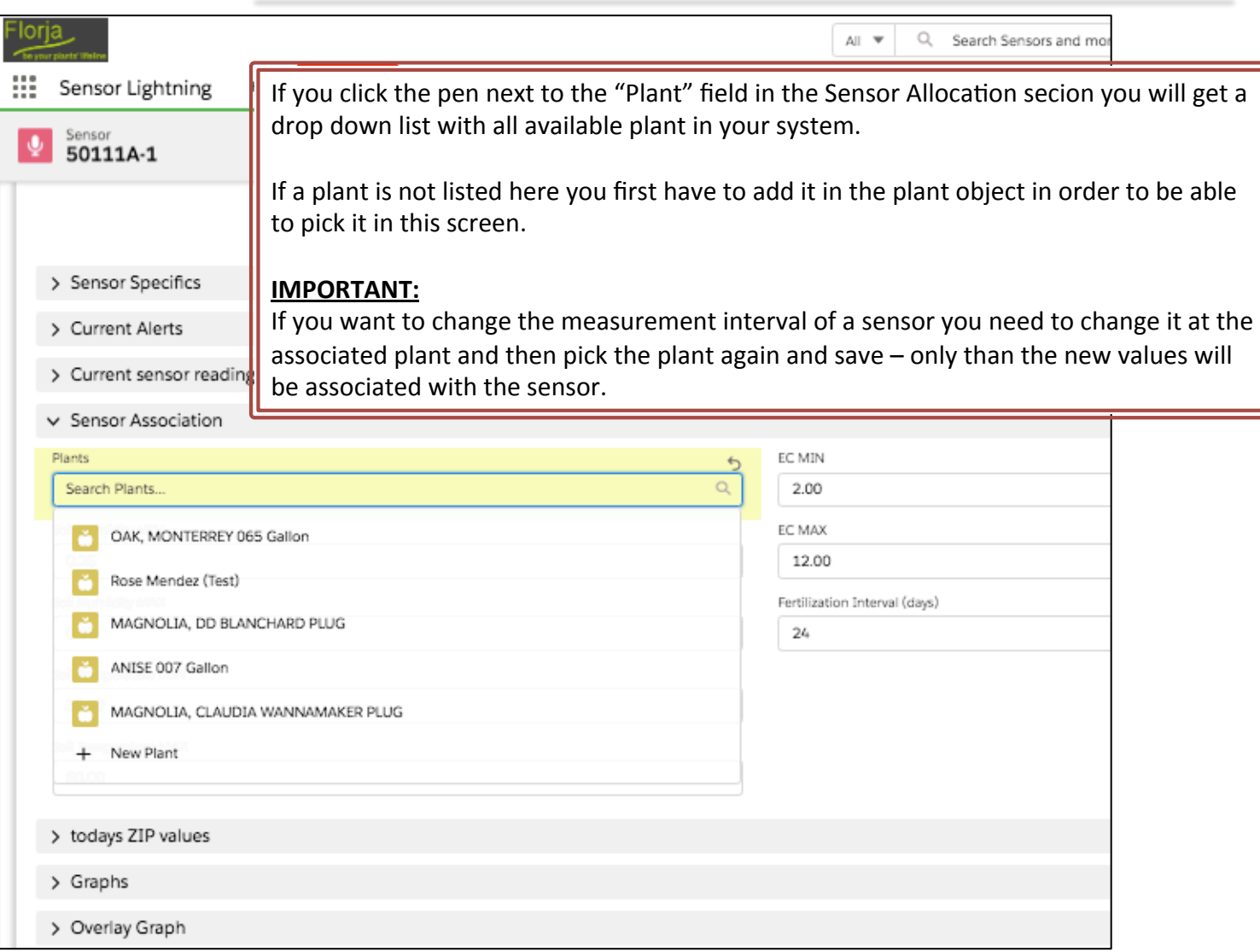

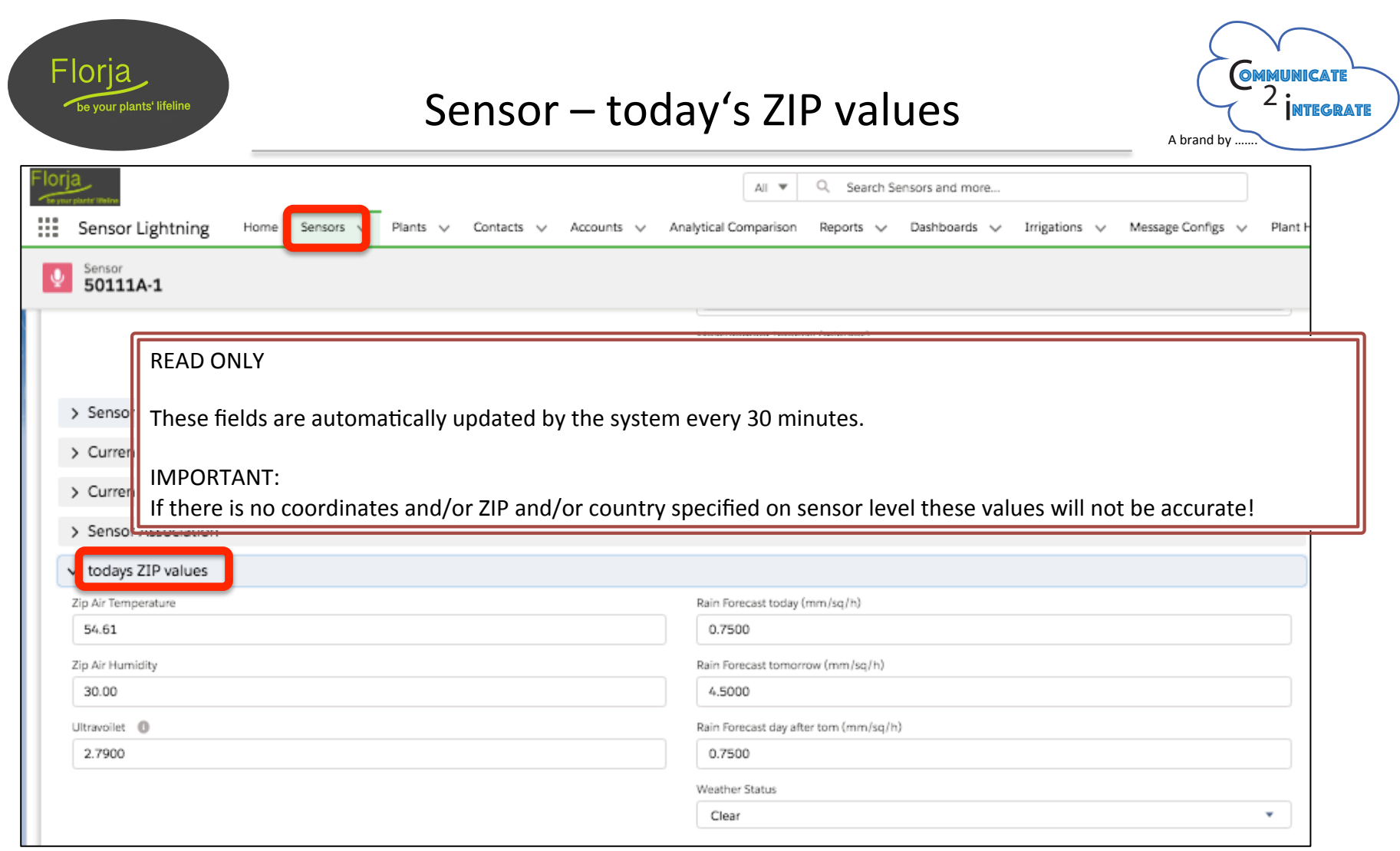

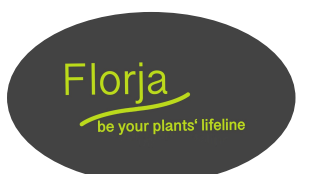

# Sensor - Graphs: Humidity

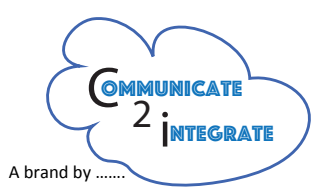

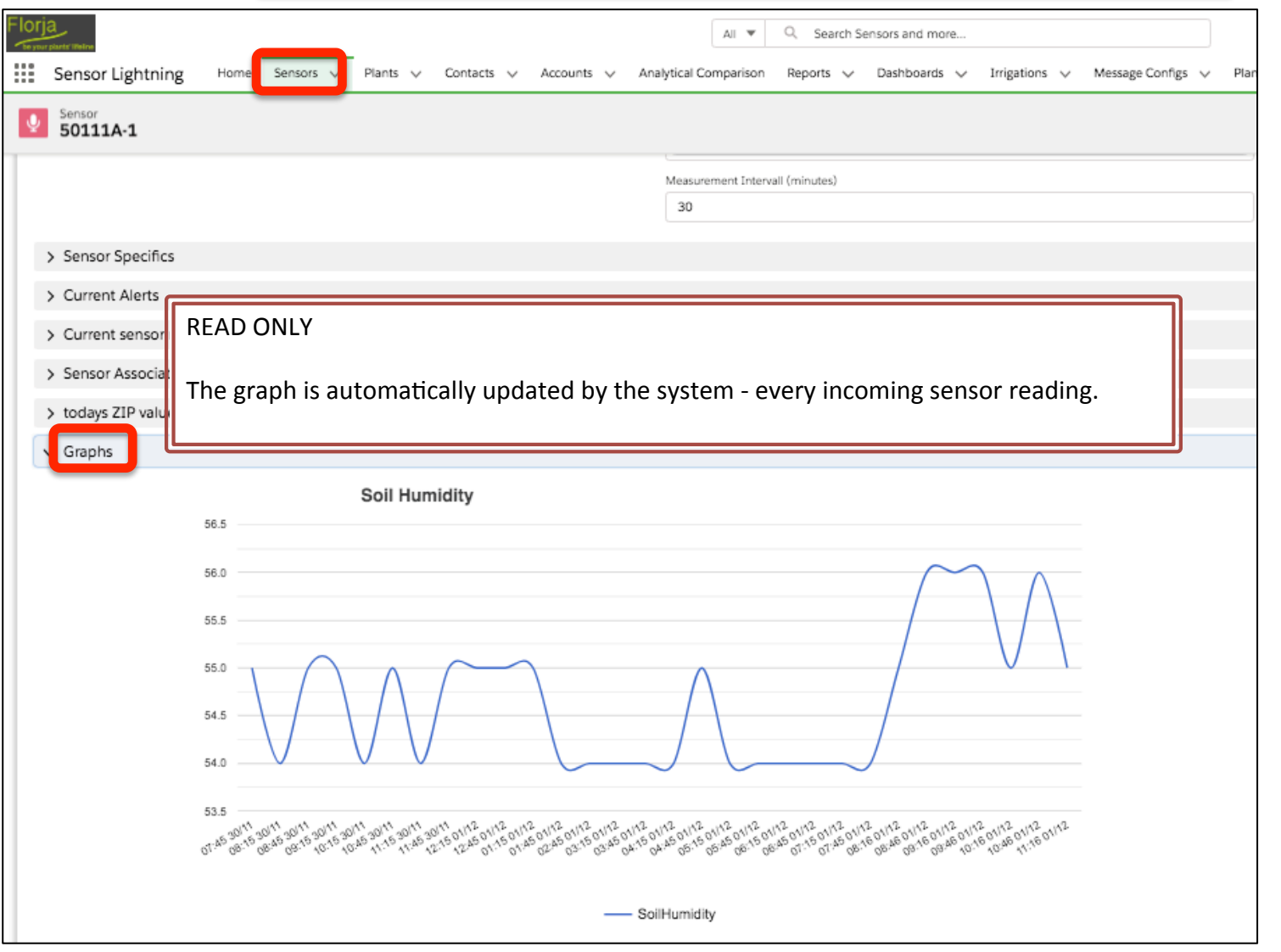

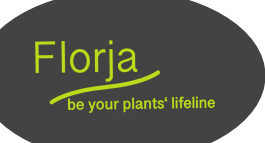

# Sensor - Graphs: Soil Temperature

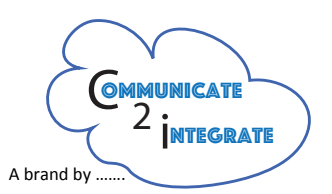

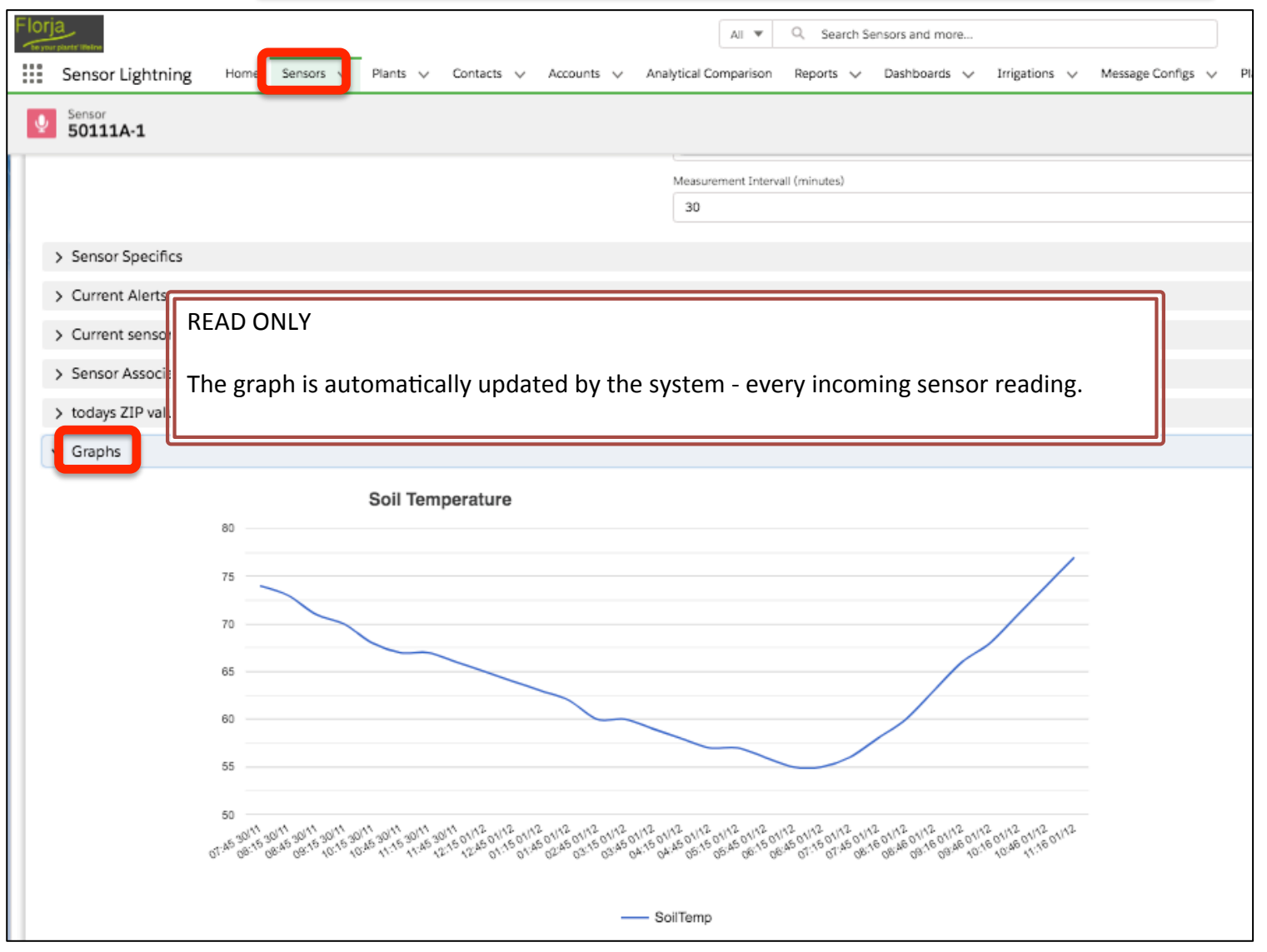

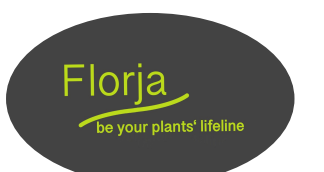

# Sensor - Graphs: Soil EC

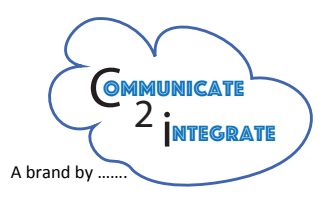

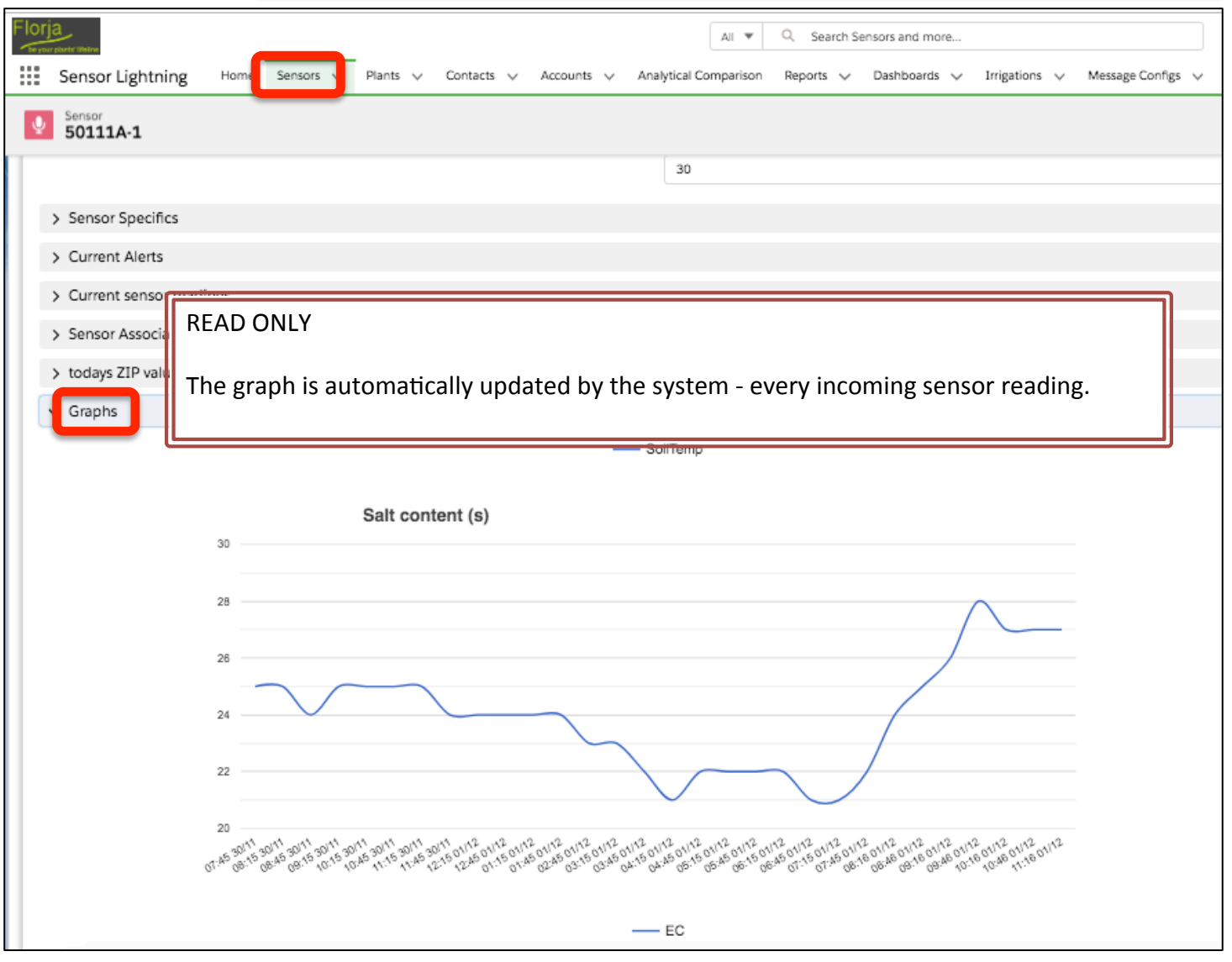

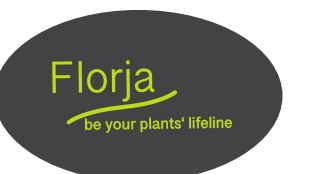

# Sensor - Overlay Graph

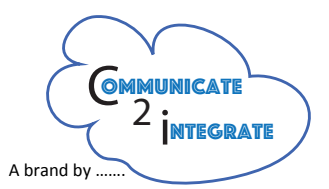

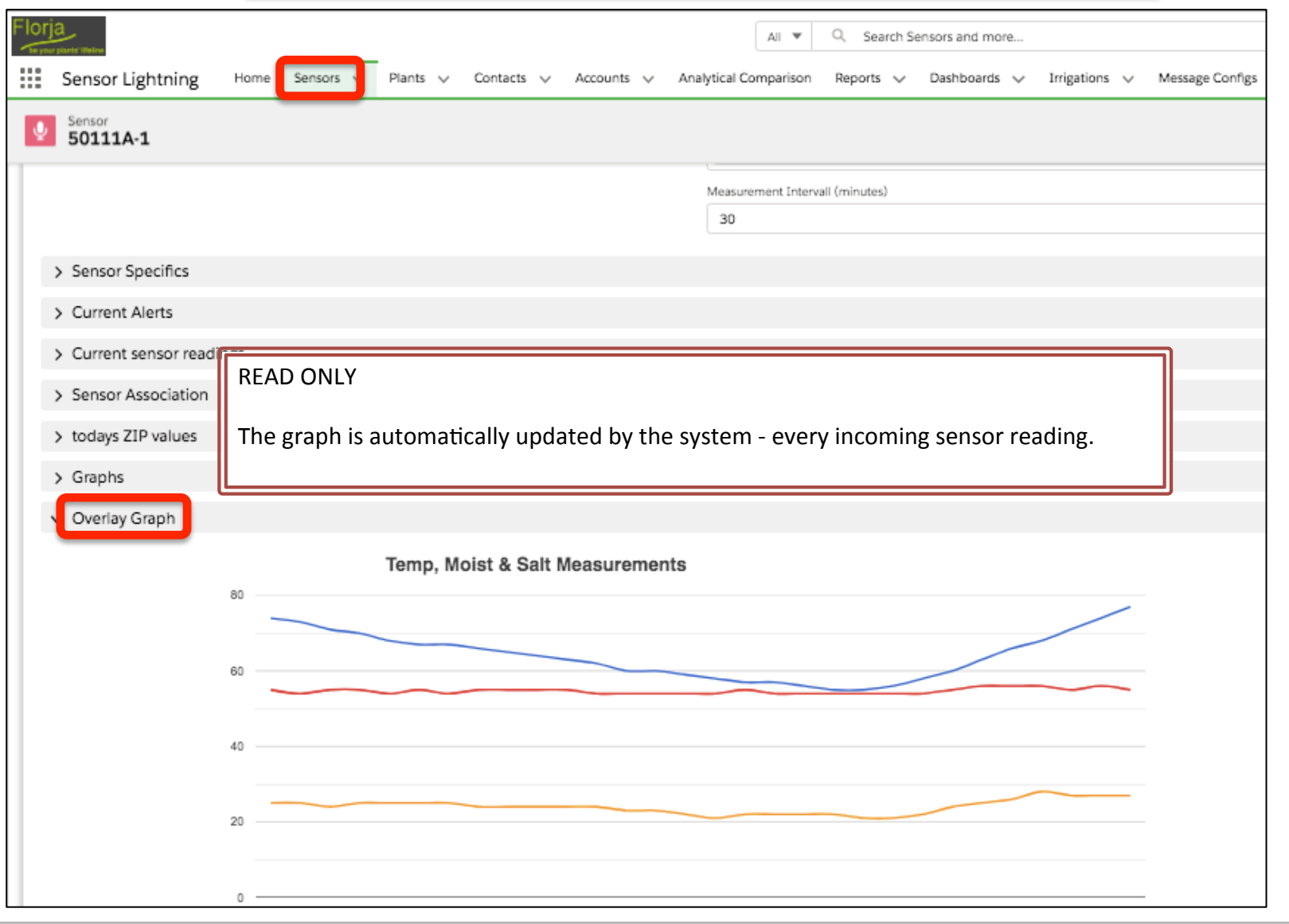

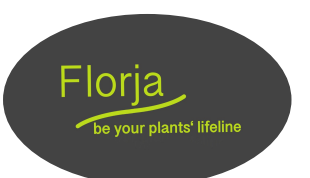

#### Plant – Overview Screen

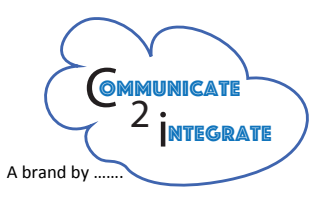

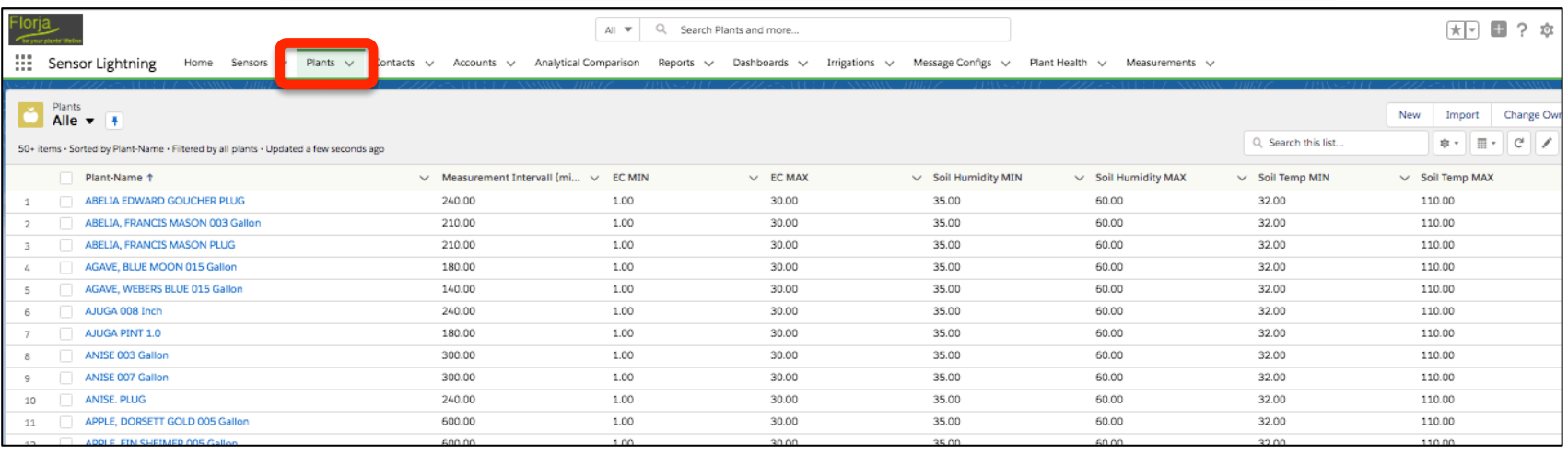

Every object (here "Plant") has an "Overview Screen" and a "Detail Screen". Using the "Overview Screen" you can see/query all data sets for this specific object (here all sensors), if you click on one of the plant names you drill down to "Plant Detail" screen. 

#### **IMPORTANT:**

The list view on this page("Alle") are examples only!! All object data (here plant data) in the system can be displayed instead. Think of what you want to monitor and put it on this "Overview" page.

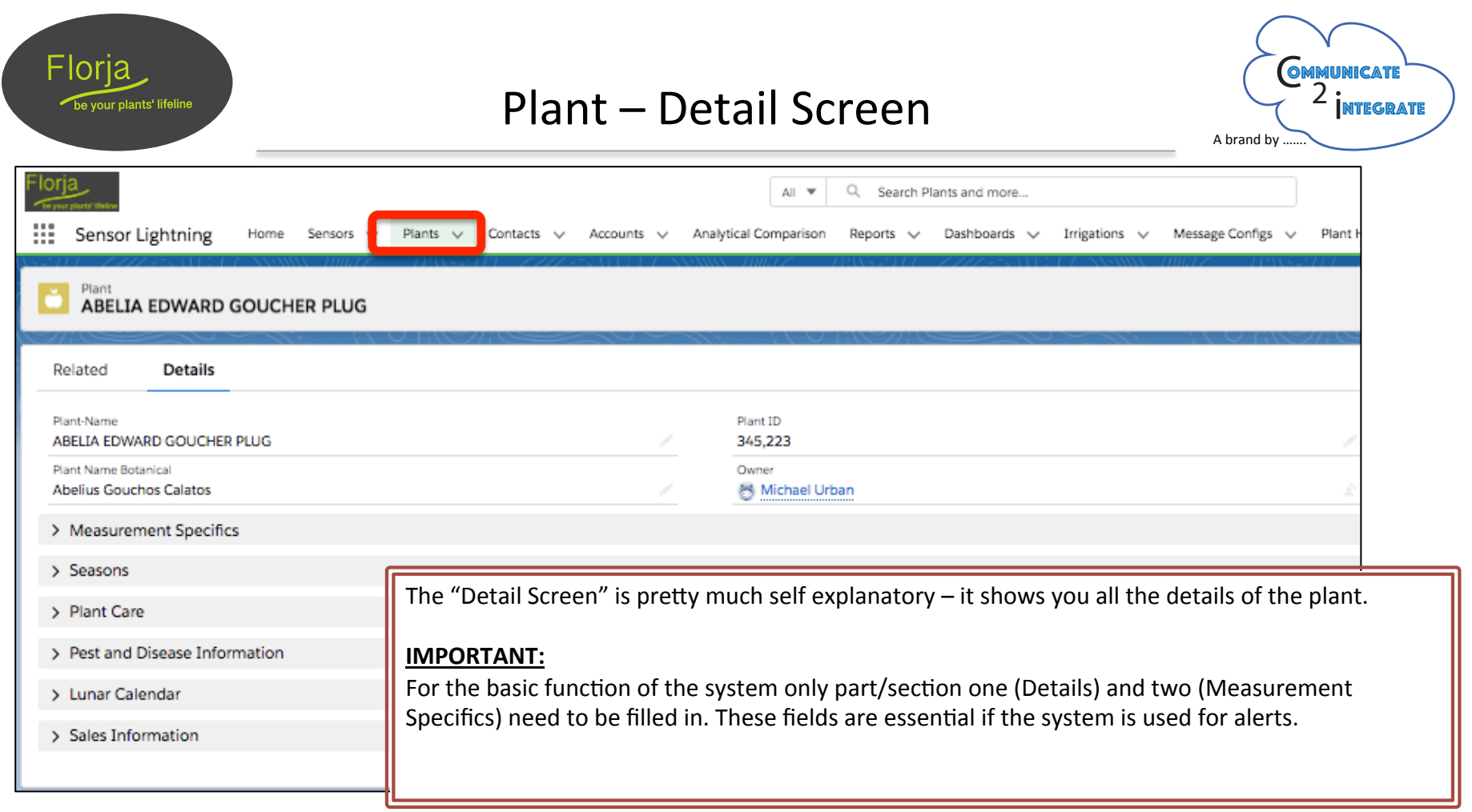

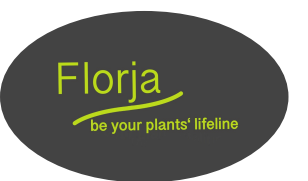

# **Plant - Meassurement Specifics**

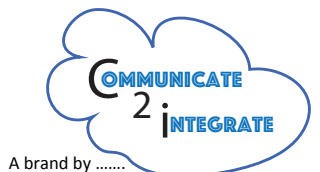

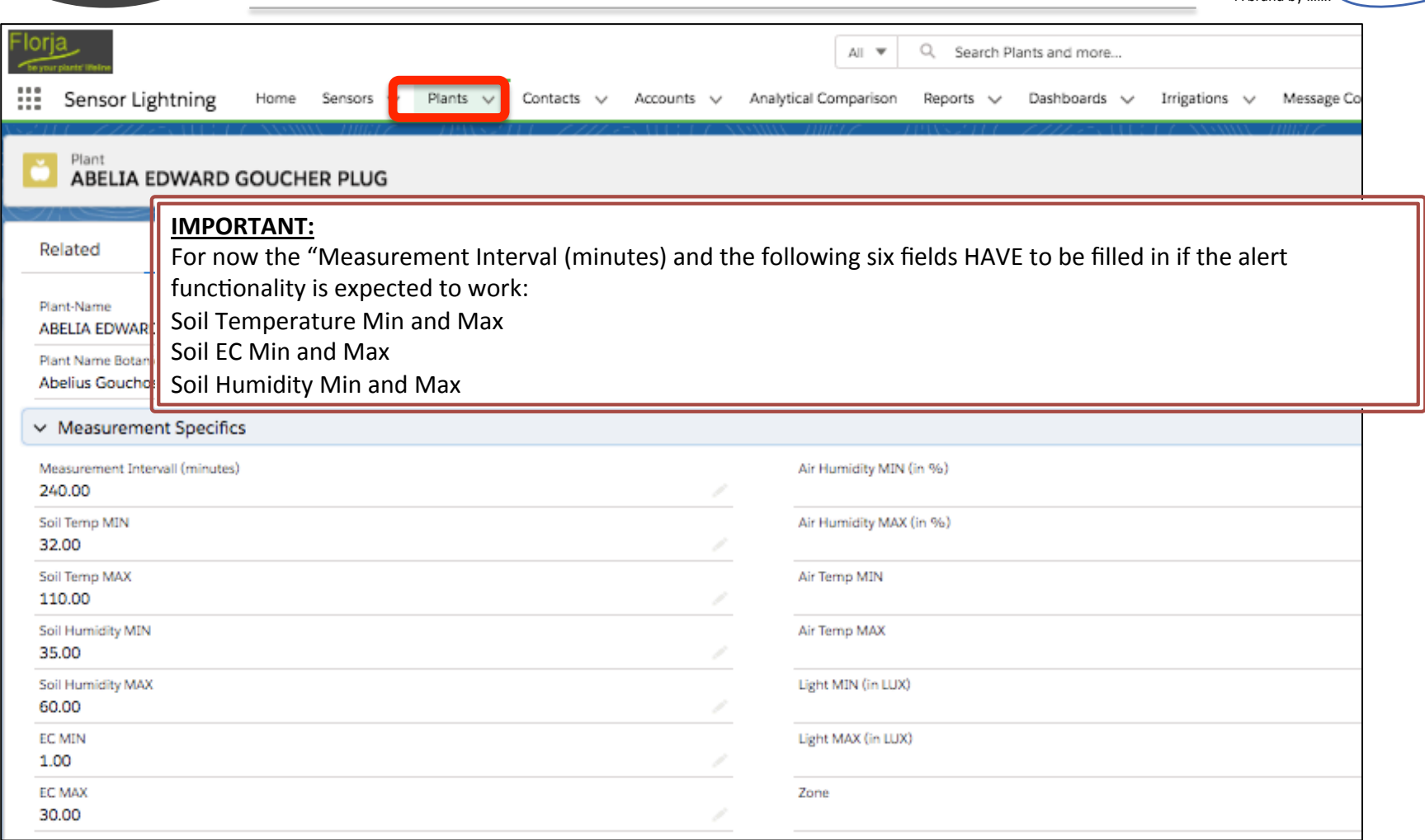

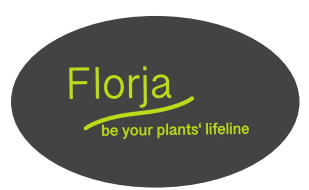

# $Plant$  – optional reporting values

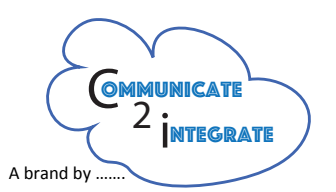

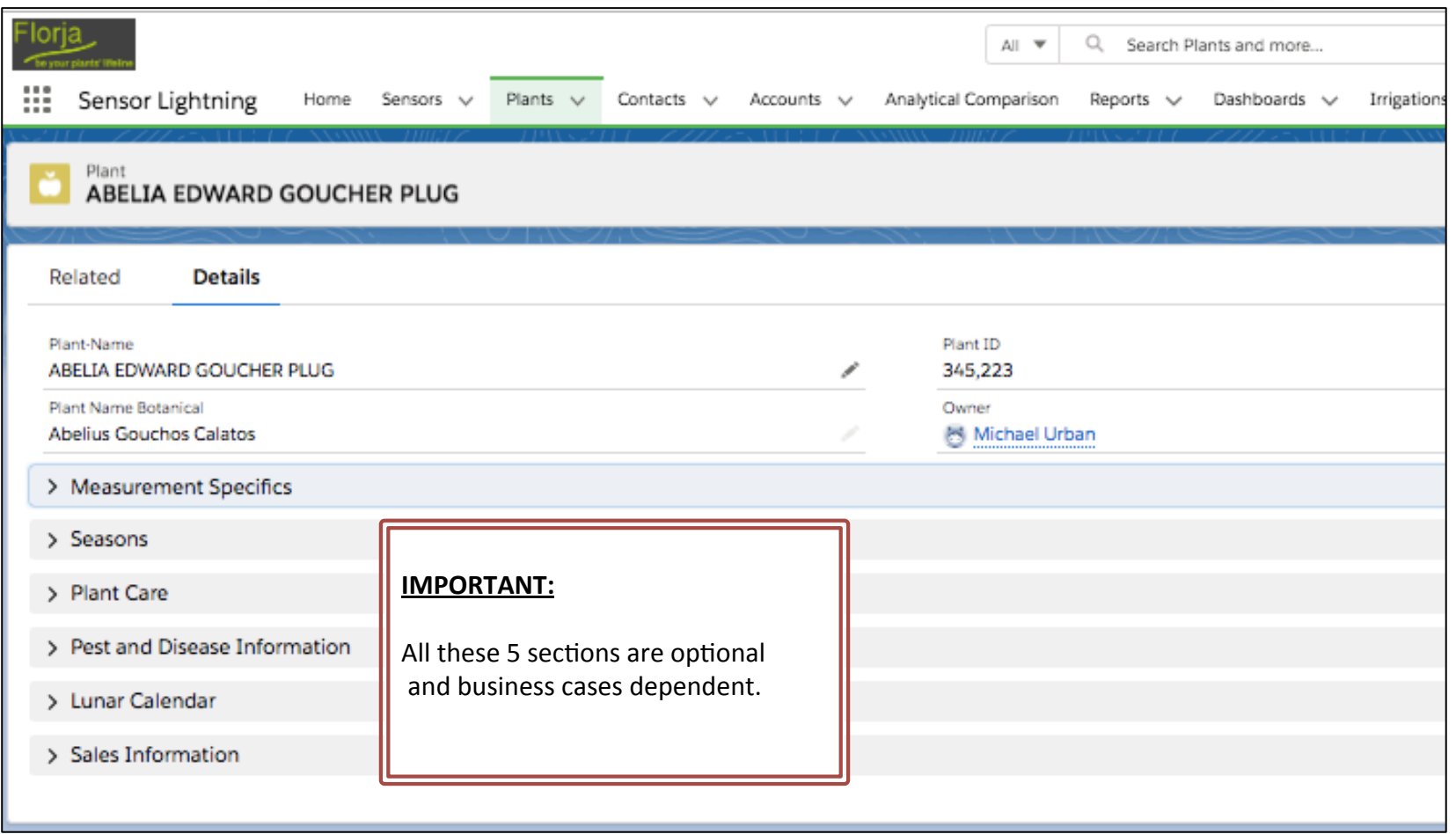